## **HL-2130, HL-2240D, HL-2240D, HL-2240D, HL-2240D, HL-2240D, HL-2240D, HL-2240D, HL-2240D, HL-2240D, HL-2240D, HL-2240D, HL-2240D, HL-2250DN**

**ADVARSEL** ADVARSEL viser en potensielt farlig

**FORSIKTIG** FORSIKTIG viser en potensielt farlig

## **Hurtigstartguide**

**HL-2130, HL-2132, HL-2220, HL-2230,** 

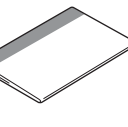

NOR Version 0

**1**

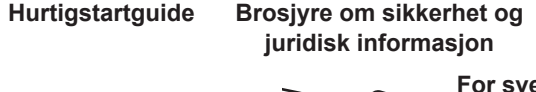

**Strømledning Trommelenhet og toner kassett**

(forhånds-installert)

#### **Forbruksmateriell**

# **Start her**

Før maskinen brukes for første gang, les denne hurtigstartguiden for å sette opp og installere maskinen din. For å se på hurtigstartguiden på andre språk, besøk [http://solutions.brother.com/.](http://solutions.brother.com/)

**Merk** Alle modeller er ikke tilgjengelig i alle land.

#### **4 Skriv ut en testside**

### **3 Legg papir i papirmagasinet**

**For nettverksbrukere (kun for HL-2250DN)**

**Skriver-LED-indikasjoner**

situasjon som kan føre til dødsfall eller alvorlige personskader hvis den ikke unngås.

situasjon som kan føre til små eller moderate

personskader hvis den ikke unngås.

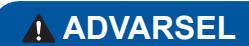

**Plastposer brukes i pakkingen av maskinen din. Plastposer er ikke leketøy. Hold disse posene borte fra småbarn for å unngå faren for kvelning, og kast dem på riktig måte.**

 **Merk**

 $\overline{-1}$ Hold en minimum klaring rundt maskinen som vist på illustrasionen.

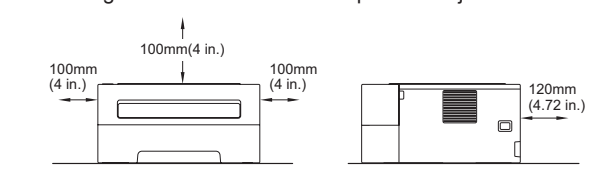

## **Pakk ut maskinen og kontroller komponentene**

- **Merk** Det anbefales at du tar vare på den originale innpakningen.
- Komponentene som følger med i esken kan være forskjellig avhengig av landet du bor i.
- Dersom du av en eller annen grunn må sende maskinen, pakk maskinen forsiktig i den originale forpakningen for å unngå skade under transport. Maskinen bør
- tilstrekkelig forsikres med transportøren. For instruksjoner om hvordan man pakker ned maskinen, se *Pakke og transporter maskinen* i *brukermanualen*.
- Skriveren leveres ikke med en grensesnittkabel. Kjøp riktig kabel for grensesnittet du skal bruke (USB eller nettverk).

**USB-kabel**

Vi anbefaler at du bruker en USB 2.0-kabel (type A/B) som ikke er lengre enn 2 meter. **Nettverkskabel**

Bruk en gjennomgåendee-kategori 5 (eller senere) tvunnet-parkabel for 10BASE-T eller 100BASE-TX Fast Ethernet-nettverk.

Når det er på tide å skifte forbruksmateriell vil en feilmelding vises med LED-ene på kontrollpanelet. Hvis du vil ha mer informasjon om rekvisita for maskinen din, kan du gå til<http://www.brother.com/original/>eller kontakte din lokale Brother-forhandler.

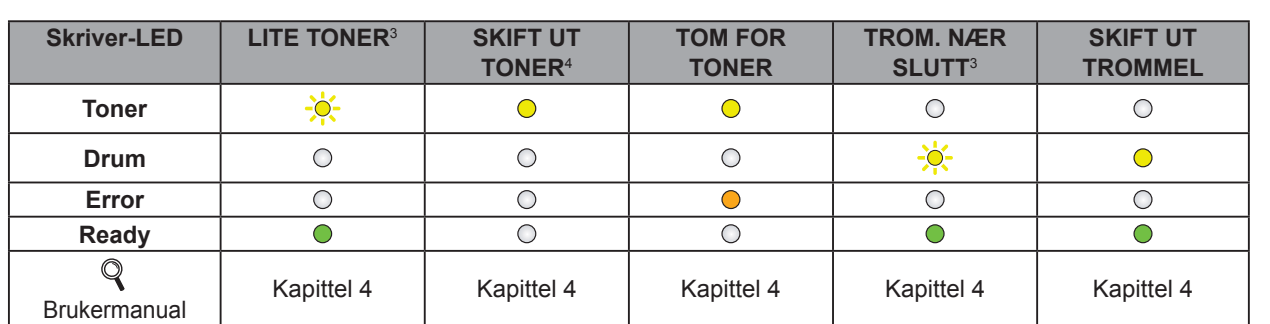

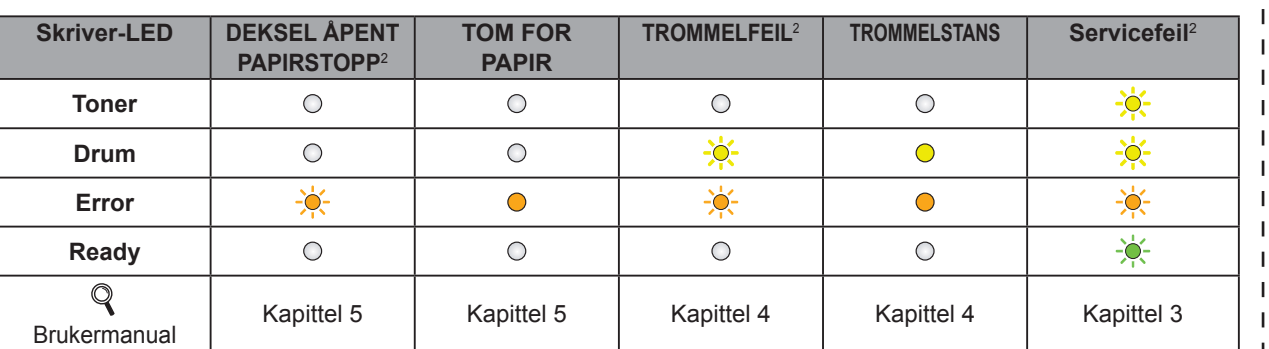

<span id="page-0-3"></span>1 LED-en blinker AV og PÅ i intervaller på 1 sekund.

<span id="page-0-2"></span>2 LED-en blinker AV og PÅ i intervaller på 0,5 sekund.

<span id="page-0-0"></span>3 Den gule LED-en vil blinke i et mønster på PÅ i 2 sekunder og deretter AV i tre sekunder.

<span id="page-0-1"></span>4 Du kan endre tonerinnstilling til fortsettmodusen. Trykk på **Go** syv ganger (alle LED-en blinker to ganger, og deretter er **Ready**-LED-en på).

#### Maskinen fortsetter å skrive ut fram til LED-en indikerer tom for toner-meldingen.

Standardbrukernavnet for administrator er 'admin' (merk at det skilles mellom små og store bokstaver) og standardpassordet er '**access**'.

**e.** Sett papirmagasinet tilbake i maskinen. Kontroller at det er fullstendig skjøvet inn i skriveren.

Hvis du vil ha mer informasjon om anbefalt papir, se *Anbefalt papir og utskriftsmedier* i *Brukermanualen.*

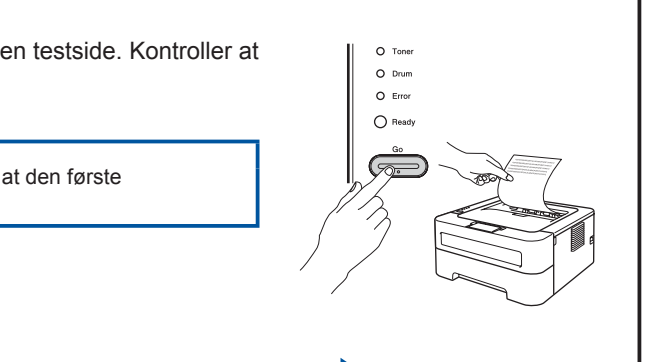

Vi anbefaler Microsoft® Internet Explorer® 6.0 (eller høyere) eller Firefox 3.0 (eller høyere) for Windows® og Safari 3.0 (eller høyere) for Macintosh. Påse også at JavaScript og informasjonskapsler alltid er aktivert i alle nettlesere du bruker. For å bruke en nettleser, må du vite IP-adressen til utskriftsserveren. IP-adressen utskriftsserveren er listet på skriverinnstillingssiden.

**a.** Trekk papirmagasinet helt ut av maskinen.

- **d.** Trekk i papirstrimmelen for å fjerne det beskyttende materialet som vist på illustrasjonen.
- **e.** Ta ut trommelenheten og tonerkassetten. **b.** Åpne frontdekslet. **h.** Lukk frontdekslet på maskinen.

**b.** Mens du trykker på den grønne papirføreren, juster papirførerne slik at de passer med papirstørrelsen du legger i magasinet. Kontroller at papirførerne står godt i sporene.

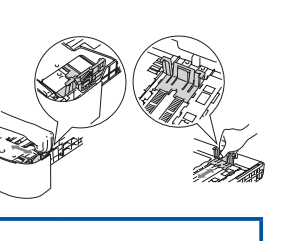

**Nå kan du gå til Snu arket for å installere skriverdriveren.**

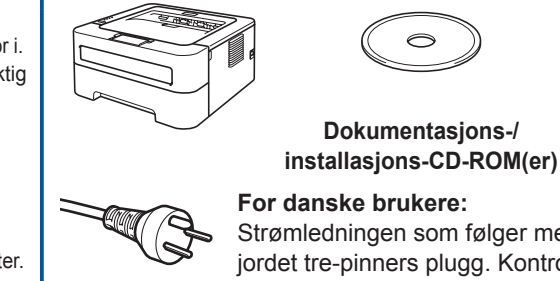

- **b.** Slå på maskinens strømbryter.
- **c.** Når skriveren er varmet opp, stopper **Ready** LED-en å blinke og lyser grønt.
- **d.** Trykk på **Go**. Maskinen vil skrive ut en testside. Kontroller at testsiden er skrevet ut riktig.

 **Merk** Denne funksjonen er ikke tilgjengelig etter at den første utskriftsjobben er sendt fra datamaskinen.

 **VIKTIG IKKE koble til grensesnittkabelen ennå.**

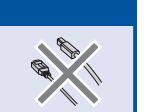

 $\mathbf{L}$  $\mathbf{I}$ 

**a.** Koble til strømledningen til maskinen og koble den deretter til en stikkontakt.

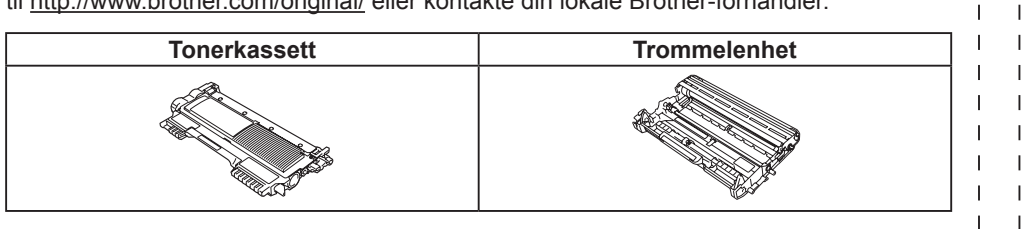

For skifting av forbruksmateriell, se *Skifte rekvisita* i *Brukermanualen*.

#### **Tilbakestill nettverksinnstillingene til standard fabrikkinnstillinger**

- **a.** Slå av maskinen.
- **b.** Kontroller at frontdekslet er lukket og at strømledningen er koblet til stikkontakten.
- **c.** Hold nede **Go** mens du slår på strømbryteren. Hold **Go** trykket ned til alle LED-lampene lyser opp og deretter vil **Ready**-LED-lampen skru seg av.
- **d.** Slipp **Go**. Se til at alle LED-lampene skru seg av.
- **e.** Trykk på **Go** seks ganger. Se til at alle LED-lampene lyser for å indikere at utskriftsserveren har blitt tilbakestilt til standard fabrikkinnstillinger. Skriveren vil starte på nytt.

ip\_adresse/ i nettleseren din. (Der maskinens\_ip\_adresse er IP-adressen eller navnet på ■ For eksempel: http://192.168.1.2/

Du kan tilbakestille utskriftsserveren tilbake til standard fabrikkinnstillinger (tilbakestille all informasjon slik som passord og IP-adresseinformasjon).

**a.** Skriv inn http://maskinens\_ utskriftsserveren)

- **c.** Luft papirbunken godt for å unngå papirstopp og feilmating.
- **d.** Legg papir i papirskuffen og se til at:
- **Papiret er under maksimumsmerket (** $\triangledown \triangledown \triangledown$ **). Overfylling av** papirskuffen vil føre til papirstopp.
- Siden det skal skrives ut på må vende ned.
- Papirføringene berører kantene av papiret slik at det mates ordentlig.

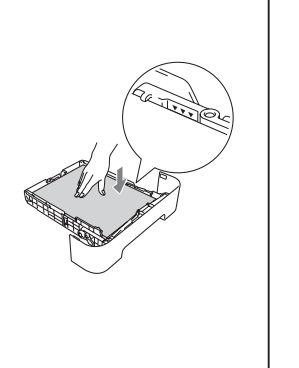

Se *Internett-basert styring* i *Brukerhåndbok for nettverket.*

**Internett-basert styring (nettleser)**

Brother-utskriftsserveren er utstyrt med en Internett-server (webserver) som lar deg overvåke statusen

#### eller endre noen av konfigurasjonsinnstillingene ved hjelp av HTTP (Hyper Text Transfer Protocol).  **Merk**

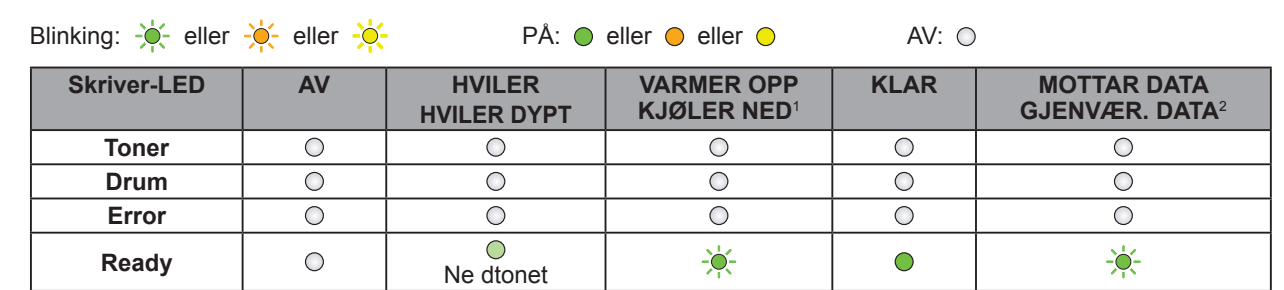

#### **Merk**

For papir i Legal- eller Folio-format trykker du på utløserknappen i bunnen av papirskuffen, og trekker bakenden av papirskuffen ut. (Papir i Legal- eller Folio-format er ikke tilgjengelig i alle regioner.)

**2 Fjern emballasjen fra maskinen**

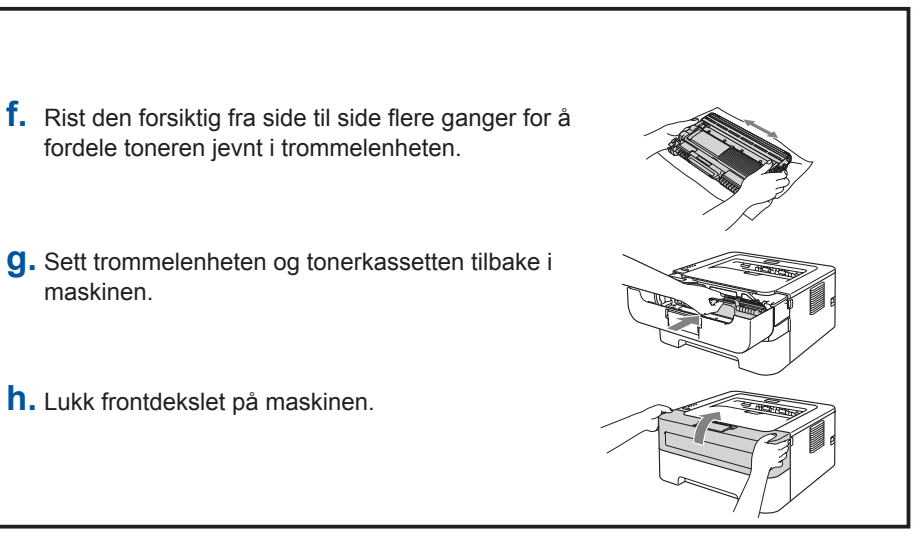

maskinen.

#### **c.** Løft det elastiske båndet bort fra trommelen.

 **VIKTIG**

**A FORSIKTIG** 

**IKKE koble til strømledningen ennå.**

**a.** Fjern emballasjetapen fra utsiden av maskinen og silica gel-posen fra

utgangsskuffen som vender ned.

Silica Pack må IKKE spises. Kast umiddelbart.

Strømledningen som følger med denne maskinen er en jordet tre-pinners plugg. Kontroller at strømuttaket støtter denne type ledning. Denne maskinen må jordes. Hvis du er i tvil så ta kontakt med en autorisert installatør.

**For svenske, norske og finske kunder:**  $\begin{picture}(20,20) \put(0,0){\dashbox{0.5}(5,0){ }} \put(15,0){\dashbox{0.5}(5,0){ }} \put(25,0){\dashbox{0.5}(5,0){ }} \put(35,0){\dashbox{0.5}(5,0){ }} \put(45,0){\dashbox{0.5}(5,0){ }} \put(55,0){\dashbox{0.5}(5,0){ }} \put(65,0){\dashbox{0.5}(5,0){ }} \put(65,0){\dashbox{0.5}(5,0){ }} \put(65,0){\dashbox{0.5}(5,0){ }} \put(65,0){\dashbox{0.5}(5,0){ }}$ Strømpluggen som følger med denne maskinen er en sidejordet stikkontakt med to pinner. Kontroller at veggkontakten kan bruke denne sidejordede topinnerskontakten. Denne maskinen må

jordes. Hvis du er i tvil så ta kontakt med en autorisert installatør. For å kunne bruke maskinen på sikker måte, må strømkabelen brukes i et jordet uttak. Uttak som ikke er jordet kan forårsake støt og støy på annet utstyr.

## **For Mac OS X**

**brother.** 

<span id="page-1-0"></span>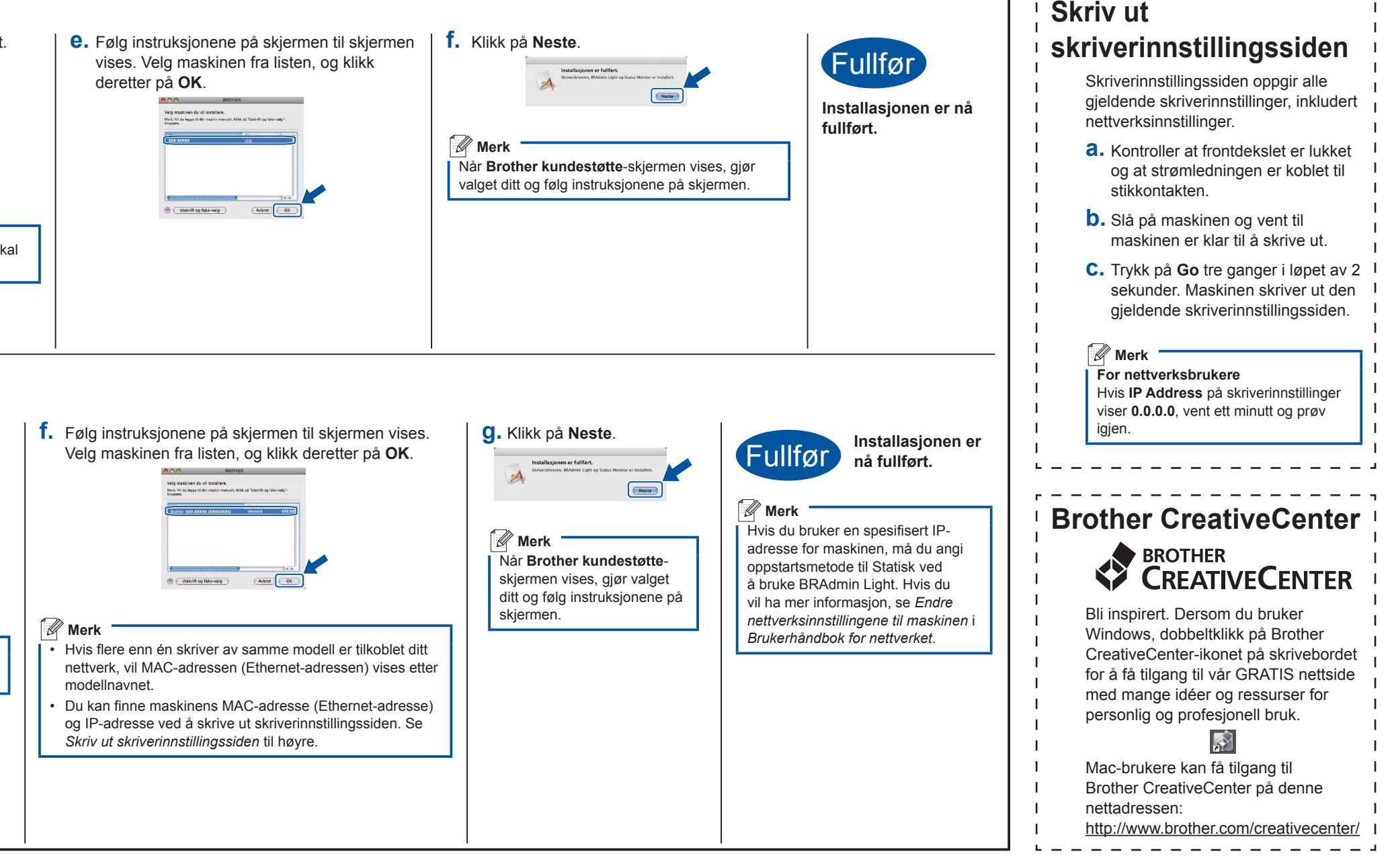

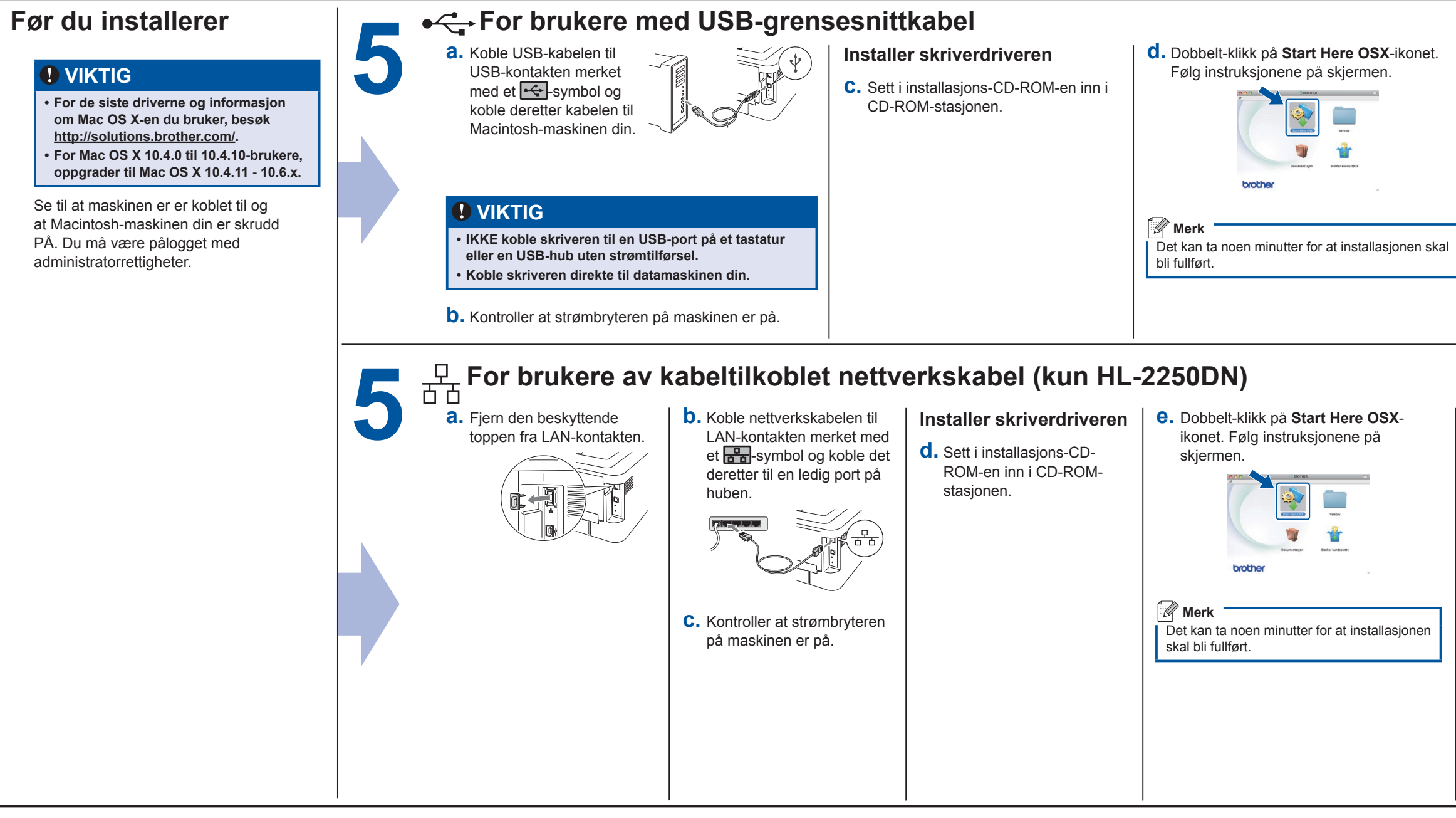

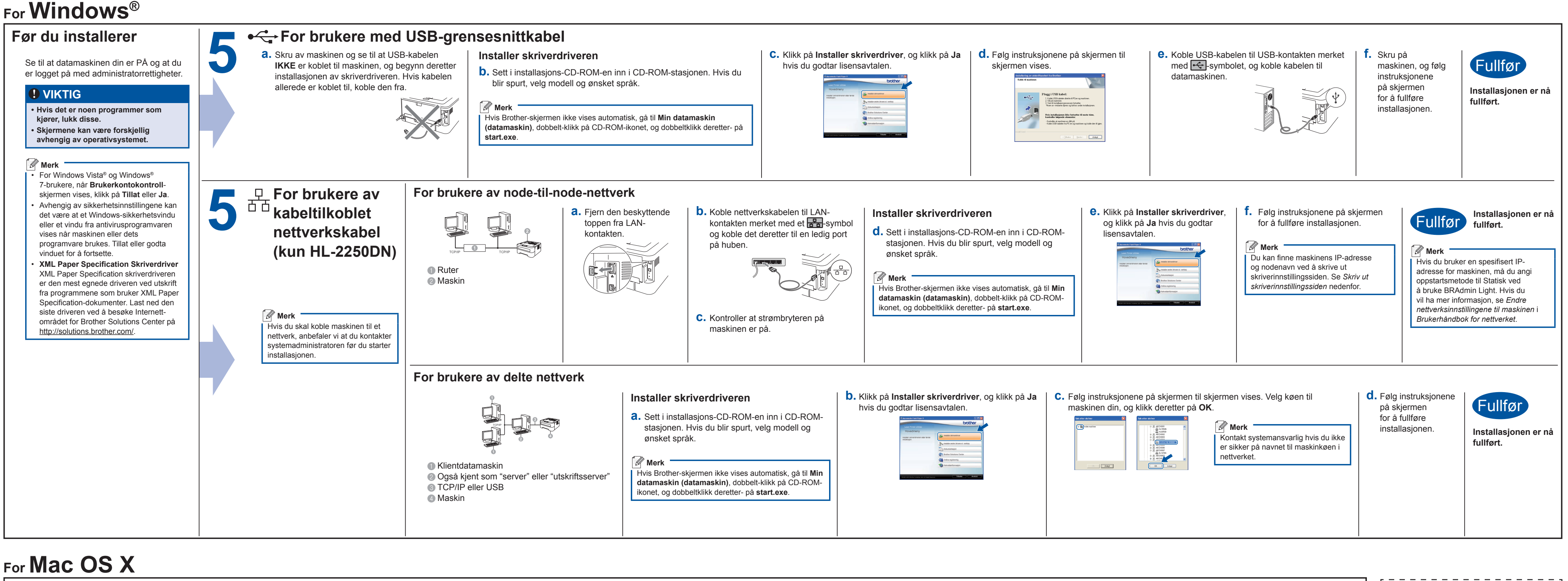